## 共同企業体(JV)での入札参加申請手順について

JVで入札参加申請を行うためには、始めに「入札情報公開システム」にて 設計図書と同時掲載されている協定書をダウンロードし、共同企業体を結成し ます。

その後、「電子調達システム」において、代表構成員のICカードでシステム にログインします。JVとして参加する案件の入札参加資格審査申請において、 下記操作を行います。

- ① 「JV参加」にチェックを入れる (JVのみ参加対象案件についてはあらかじめチェックが入っています)
- ② 共同企業体名称を入力する
- ③ 他の構成員の業者番号と出資比率を入力し、「追加」ボタンを押す (3者以上のJVの場合は、操作を繰り返す)
- ④ 必要な添付書類及び始めに作成した協定書をデータ化したものを添付す る。

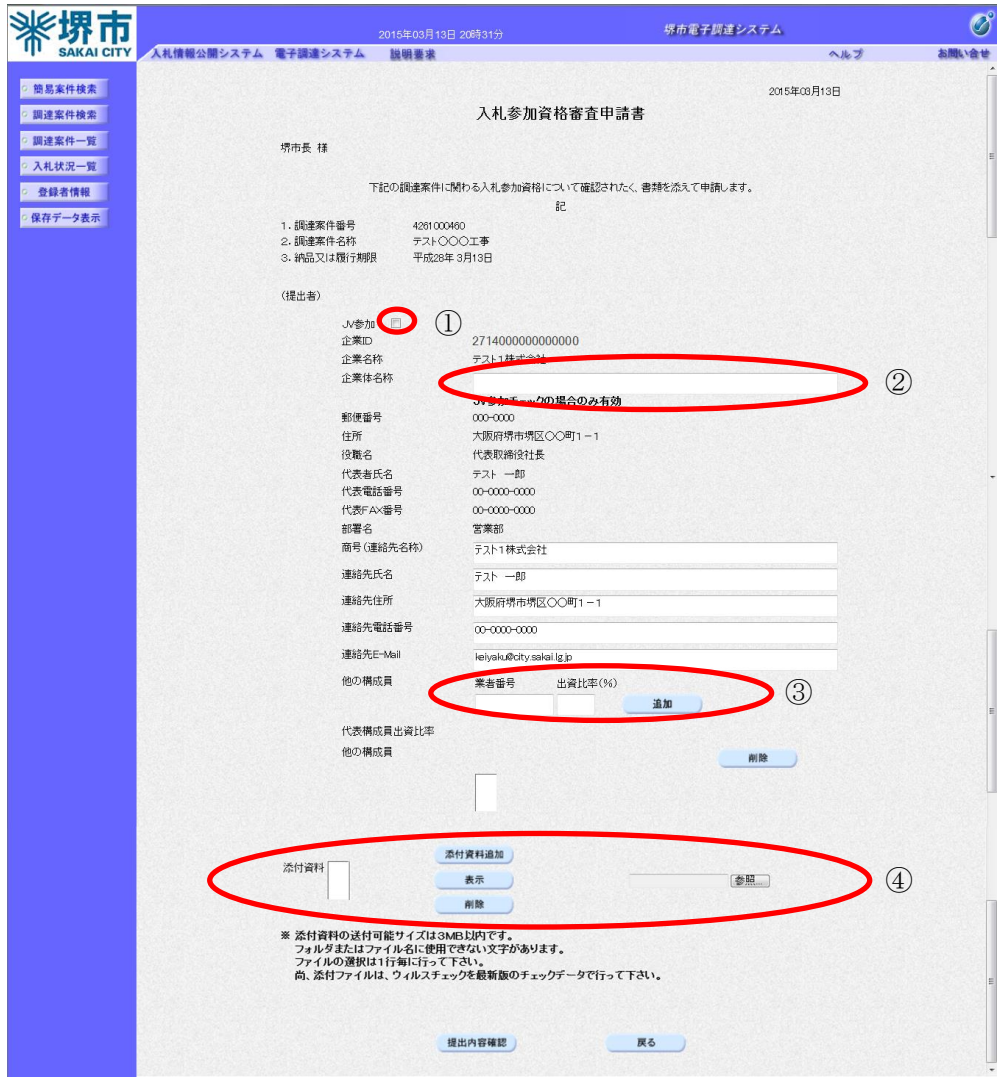